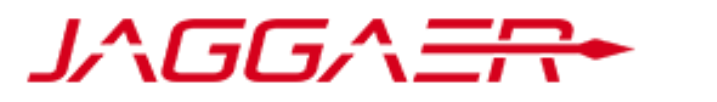

### Service Provider to **Ontario**

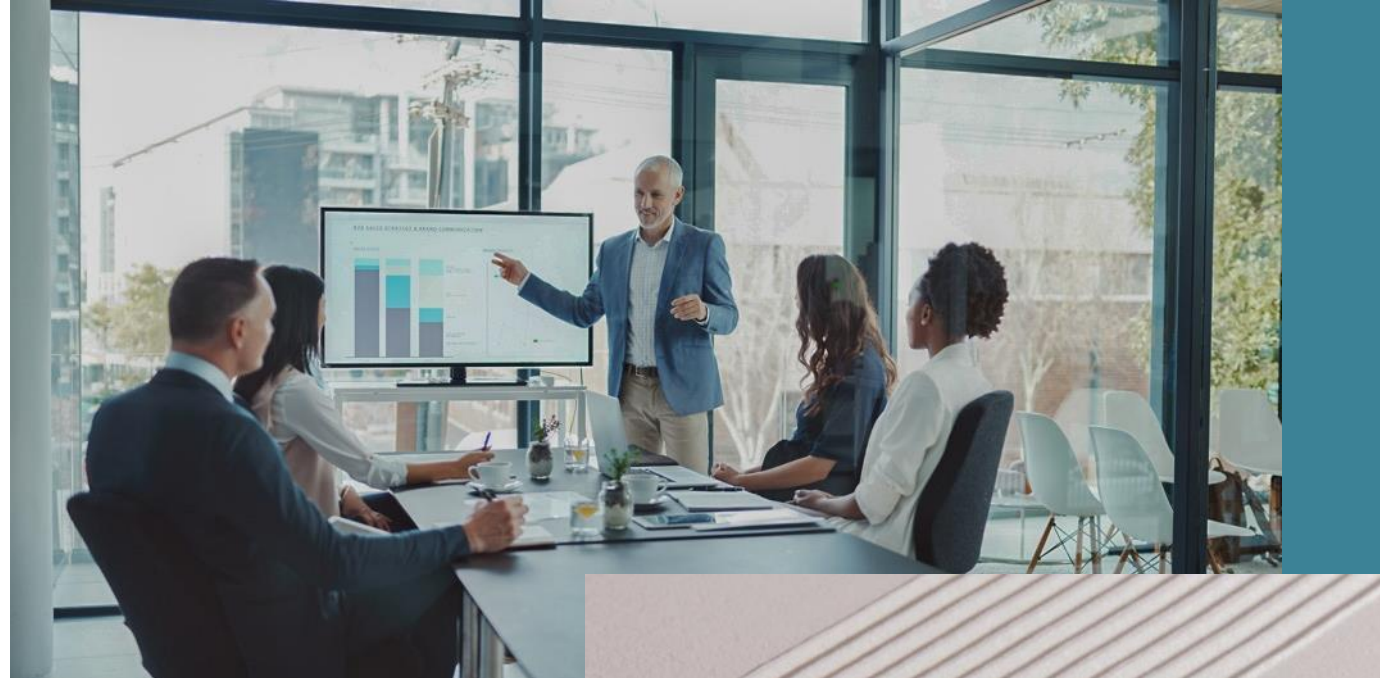

### **JAGGAER Advantage**

#### **Guide d'Enregistrement des Fournisseurs aux Appels d'Offres**

August 1, 2023

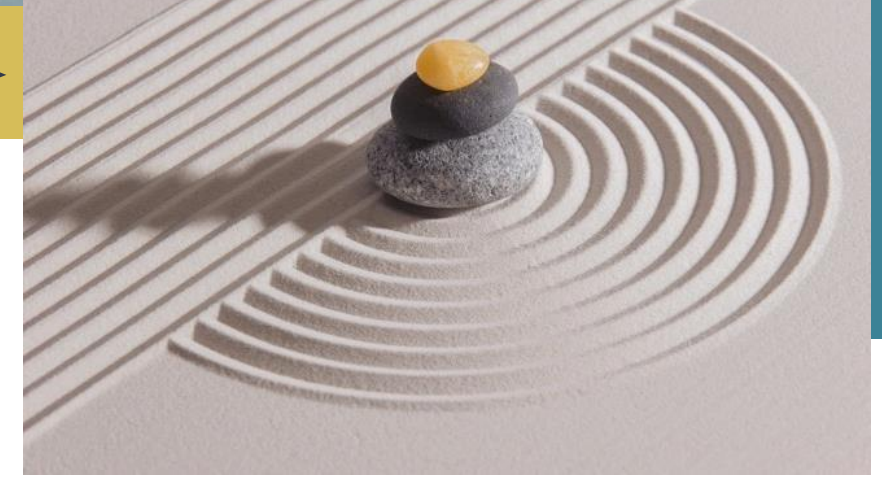

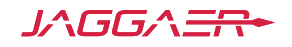

© Copyright 2022 JAGGAER – All Rights Reserved

## Séléction de la langue

### **Choisissez votre langue:**

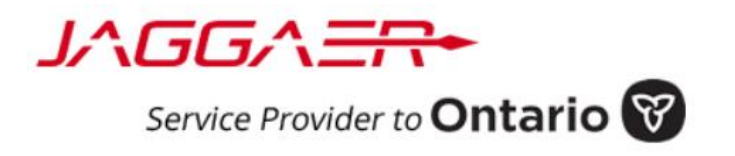

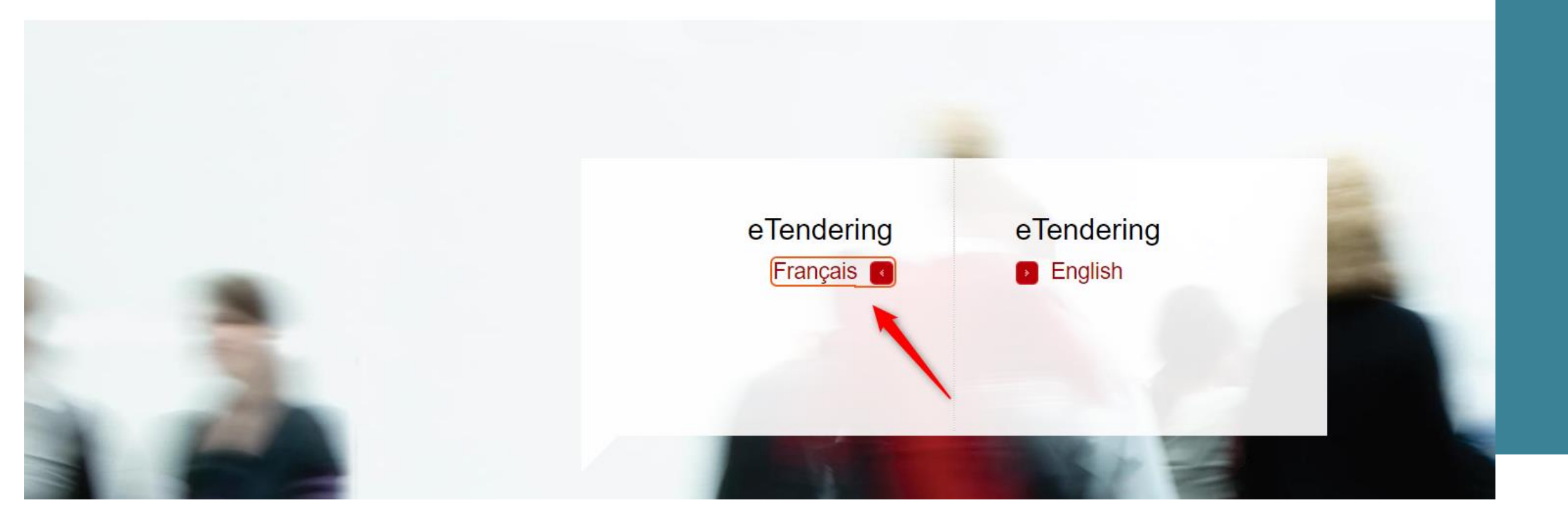

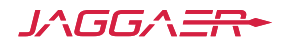

# **Enregistrement du Nouvel Utilisateur Fournisseur**

Tous les utilisateurs de la solution des appels d'offres électroniques peuvent voir les possibilités d'approvisionnement ainsi que les prix à tout moment. L'enregistrement sur la solution des appels d'offres électroniques fournit aux utilisateurs la possibilité de personnaliser le profil de leur entreprise facilitant ainsi un accès plus facile et rapide aux opportunités d'approvisionnement futures. L'enregistrement vous permet d'identifier les biens ou les services que votre entreprise peut fournir, et d'être automatiquement informé des opportunités d'approvisionnement y afférentes. En outre, les informations d'enregistrement sont utilisées pour remplir automatiquement vos réponses aux enchères, rationalisant ainsi votre effort de réponse. L'enregistrement sera tenu de présenter des réponses aux marchés publics.

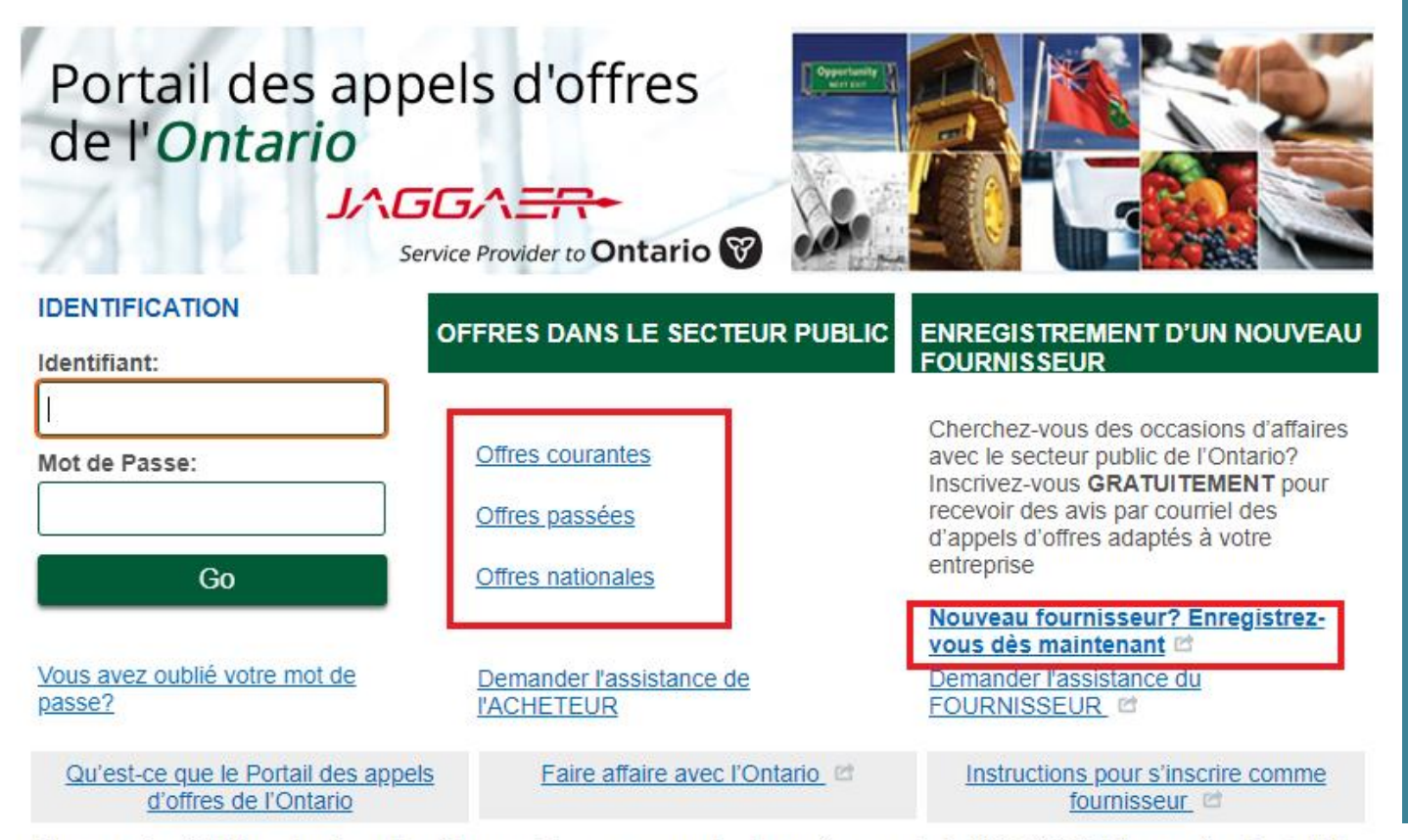

Des questions? Utilisez les liens d'assistance ci-dessus ou appelez le numéro sans frais 866-722-7390/le numéro direct 484-335-4586

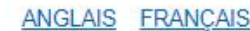

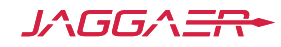

# **Enregistrement du Nouvel Utilisateur Fournisseur**

**Cliquez sur** «**Nouveau fournisseur? Enregistrez-vous des maintenant**»

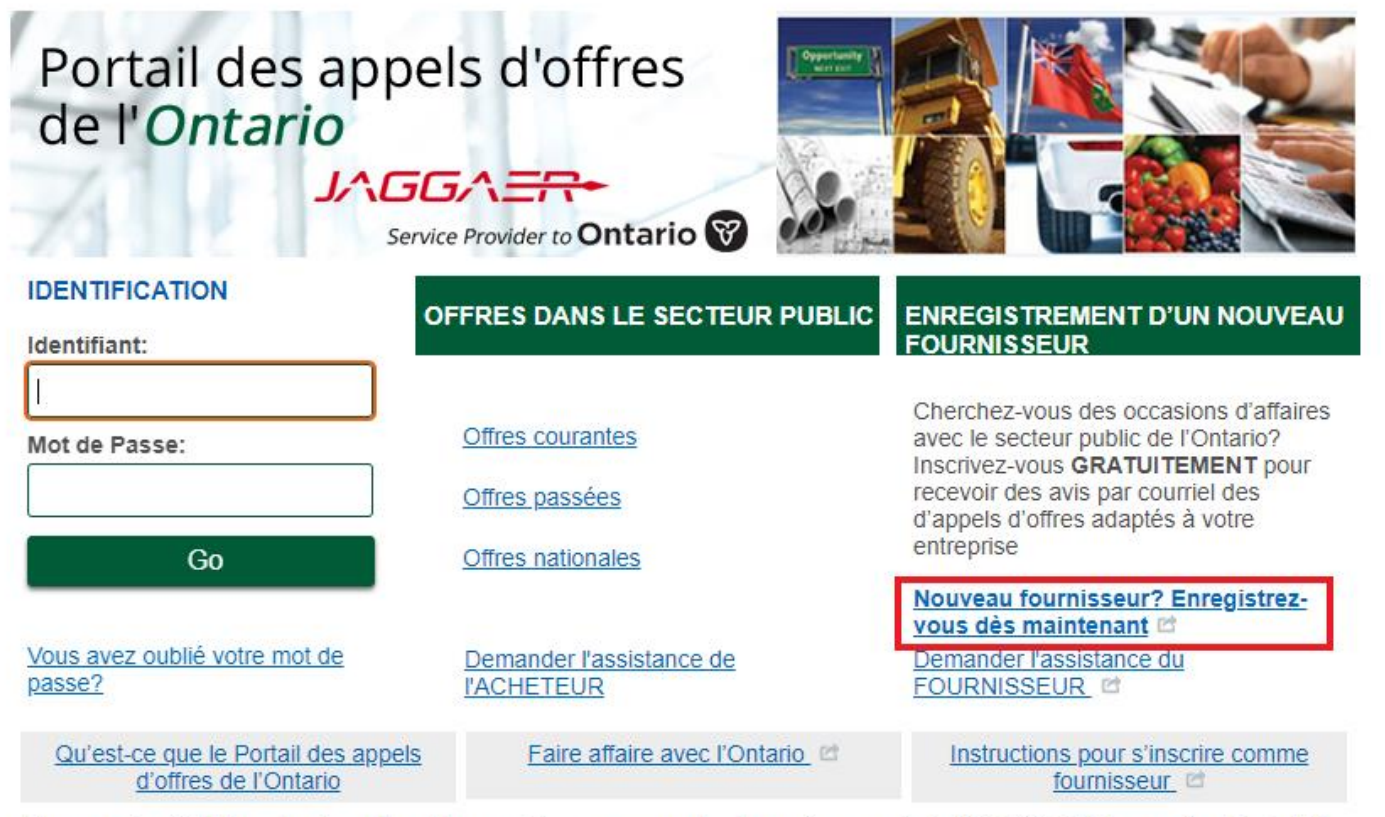

ANGLAIS FRANCAIS

Des questions? Utilisez les liens d'assistance ci-dessus ou appelez le numéro sans frais 866-722-7390/le numéro direct 484-335-4586

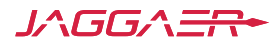

### **Accord d'Utilisation - Soumission**

#### Si vous souhaitez poursuivre votre enregistrement, vous devez sélectionner «**J'accepte**» et «**Suivante**»

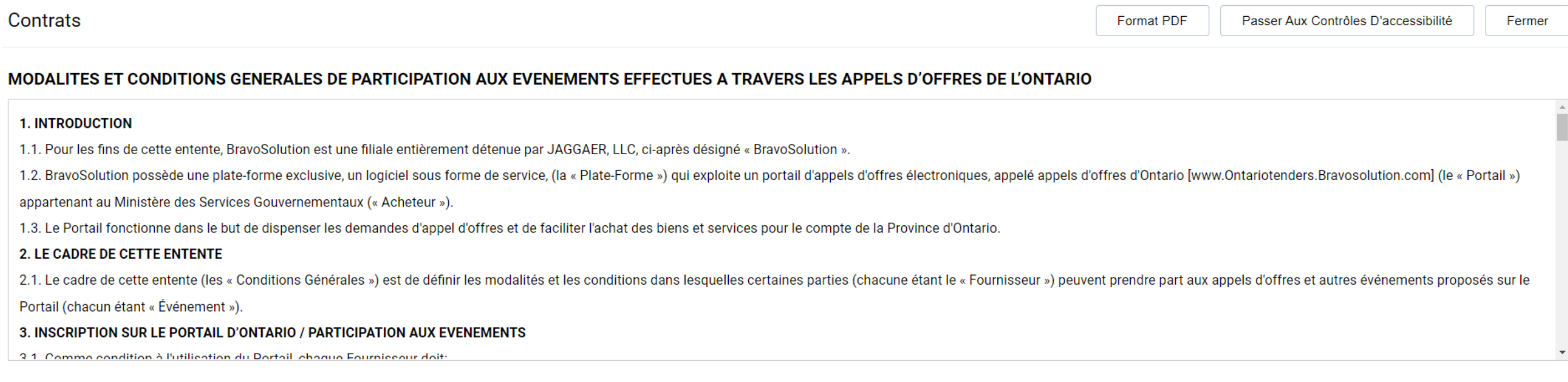

En cliquant sur le bouton ci-dessous «J'accepte», j'indique que j'ai le pouvoir de lier le fournisseur au présent Contrat.

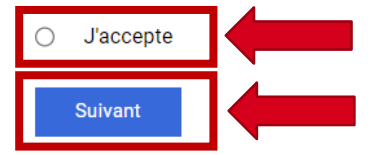

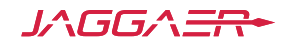

# **Enregistrement – Données sur l'Organisation**

Les champs marqués d'un astérisque rouge sont obligatoires. REMARQUE: Bien que les Numéros HST, d'Enregistrement de la Société, et de Dun & Bradstreet ne soient pas obligatoires, ils sont des identificateurs uniques qui aident à éliminer la duplication des comptes d'une même entreprise. Il est fortement conseillé de remplir ces trois champs.

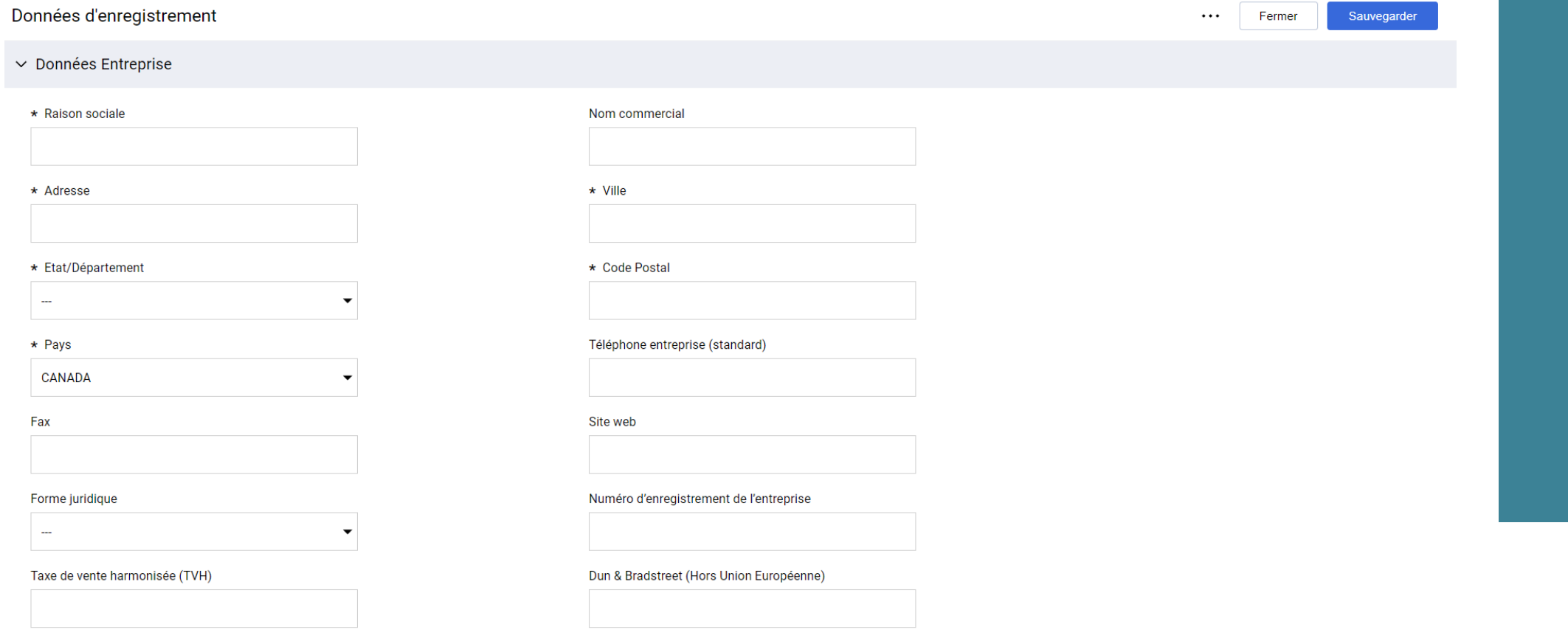

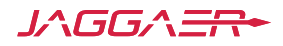

# **Enregistrement – Données sur l'utilisateur**

#### Choisir le **Fuseau horaire** approprié est crucial car il détermine votre date limite de soumission des offres.

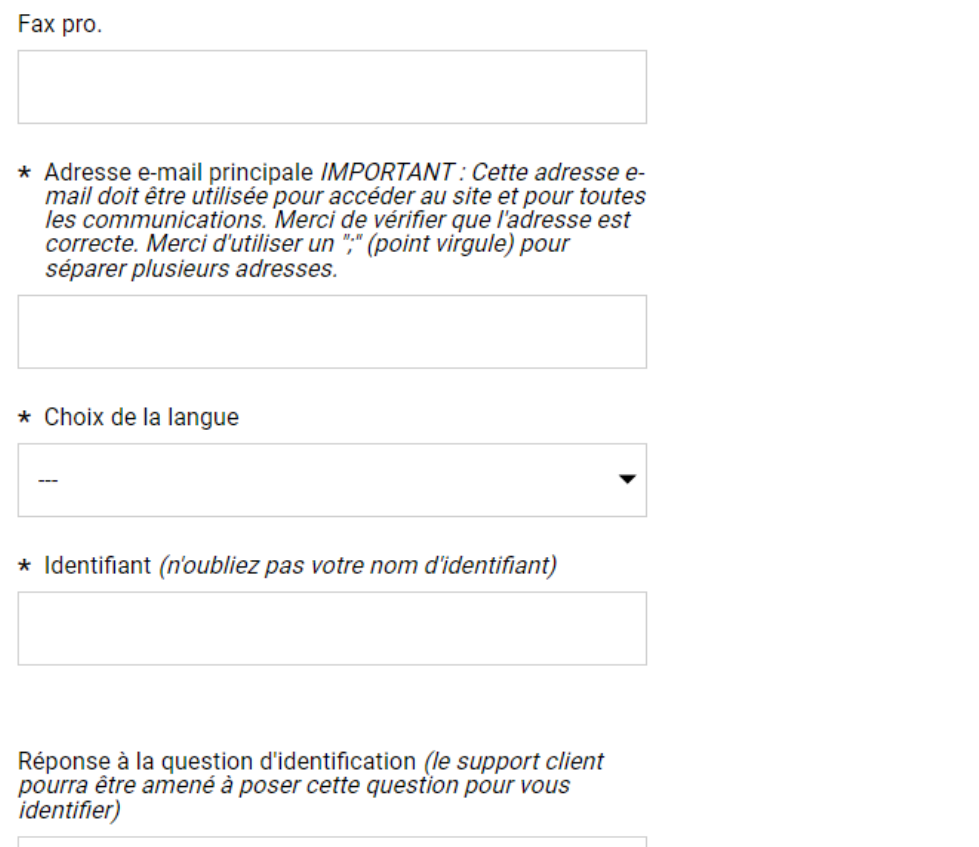

#### Portable (précédé de '+' et de l'indicatif pays, sans espace)

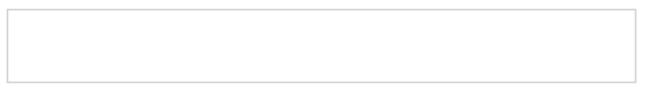

#### **Titre/Service**

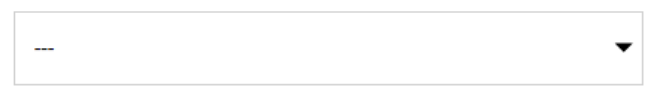

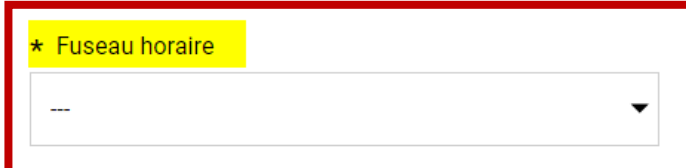

Question de vérification de l'utilisateur Merci de spécifier une question qui vous aidera à vérifier votre identité en cas de besoin

Utiliser les contrôles d'accessibilité par defaut

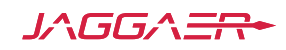

# **Enregistrement – Information Supplémentaire**

Ces champs supplémentaires diminuent la redondance au cours d'une soumission d'appel d'offres électroniques car ils sont remplis automatiquement dans les réponses d'appel d'offres de votre entreprise.

Ces champs peuvent être mis à jour à tout moment sous le profil de votre entreprise.

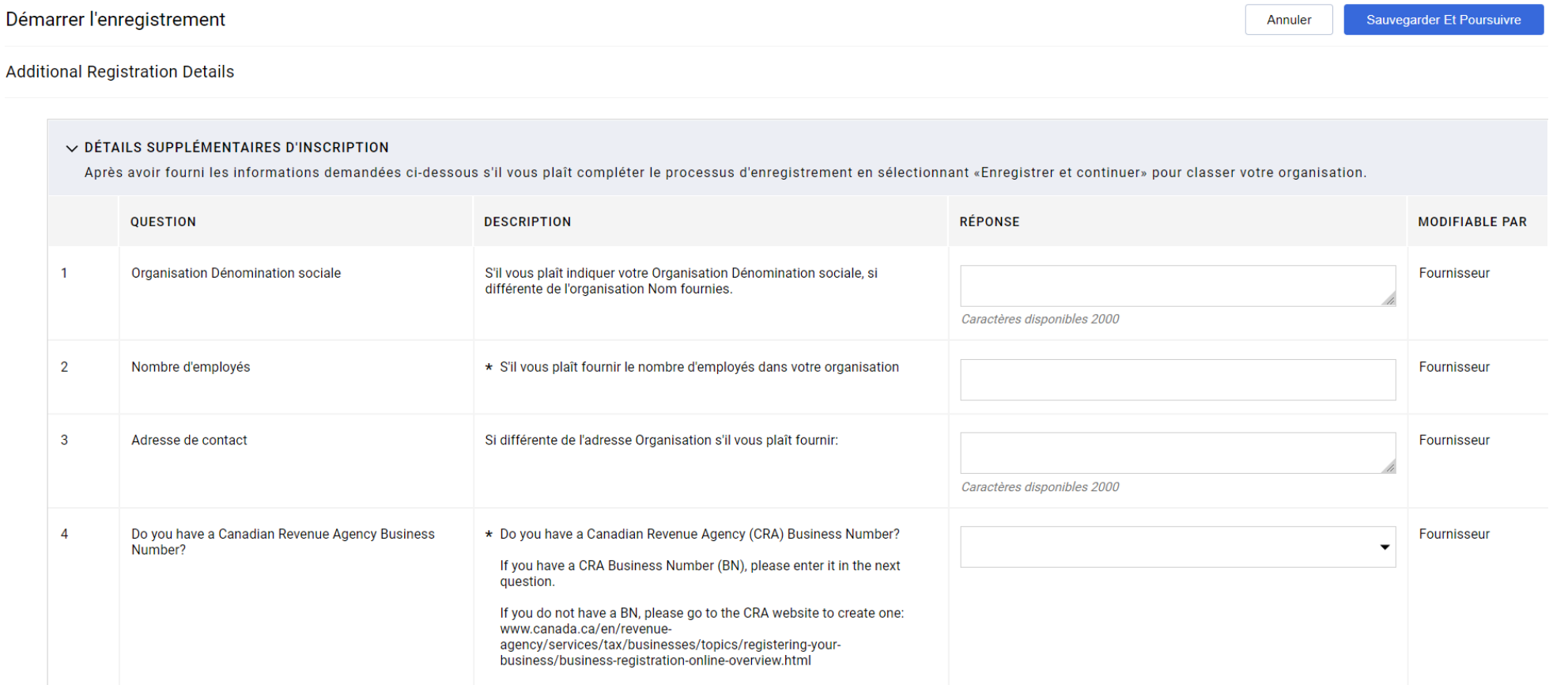

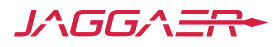

### **Enregistrement – Sauvegarder et Continuer**

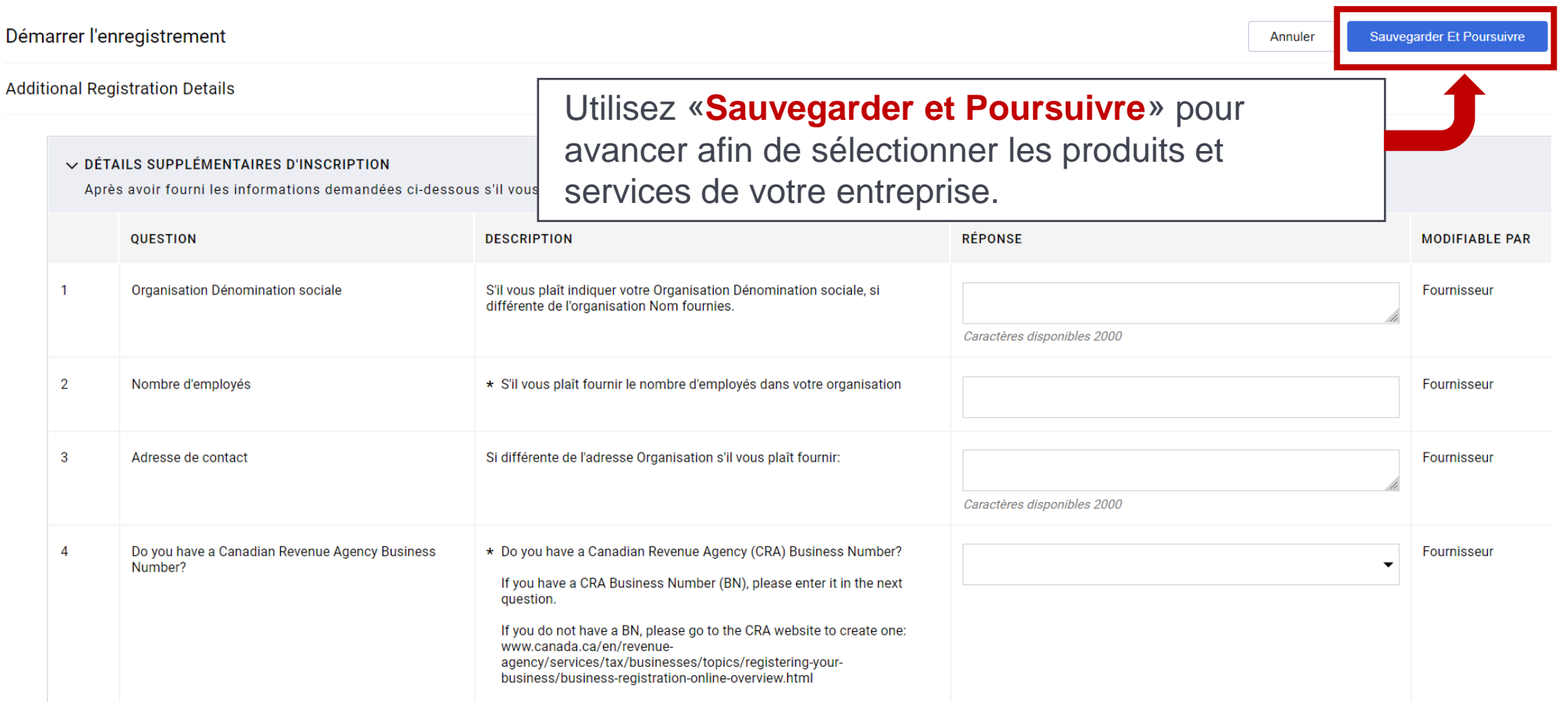

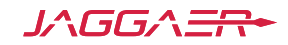

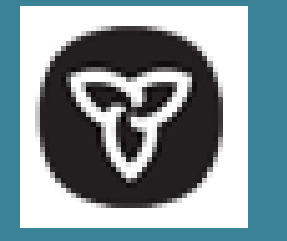

## **Arborescence des catégories Auto-Classifiez votre Organisation**

- L'arbre de Catégorie vous permet de fournir des informations détaillées sur les produits et services que votre organisation peut fournir.
- L'activation des catégories et sous-catégories vous permet de recevoir automatiquement les alertes e- mail relatives à ces catégories une fois que les opportunités relatives sont publiées.
- La sélection correcte des produits et services dans l'arbre de catégorie offre aux fournisseurs une meilleure visibilité dans plus d' opportunités, et ceci plus qu'auparavant, et vous conduit vers les opportunités optimales pour votre organisation.
- Si votre entreprise élargit la grille d'offre de produits et services, vos sélections dans l'arbre de catégorie peuvent être mises à jour à tout moment dans le profil de votre organisation.

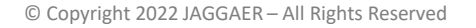

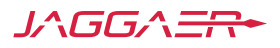

# **Arborescence des catégories – Auto-Classifiez votre Organisation partie 2**

L'arbre de Catégorie vous permet de fournir des informations détaillées sur les services offerts par votre organisation.

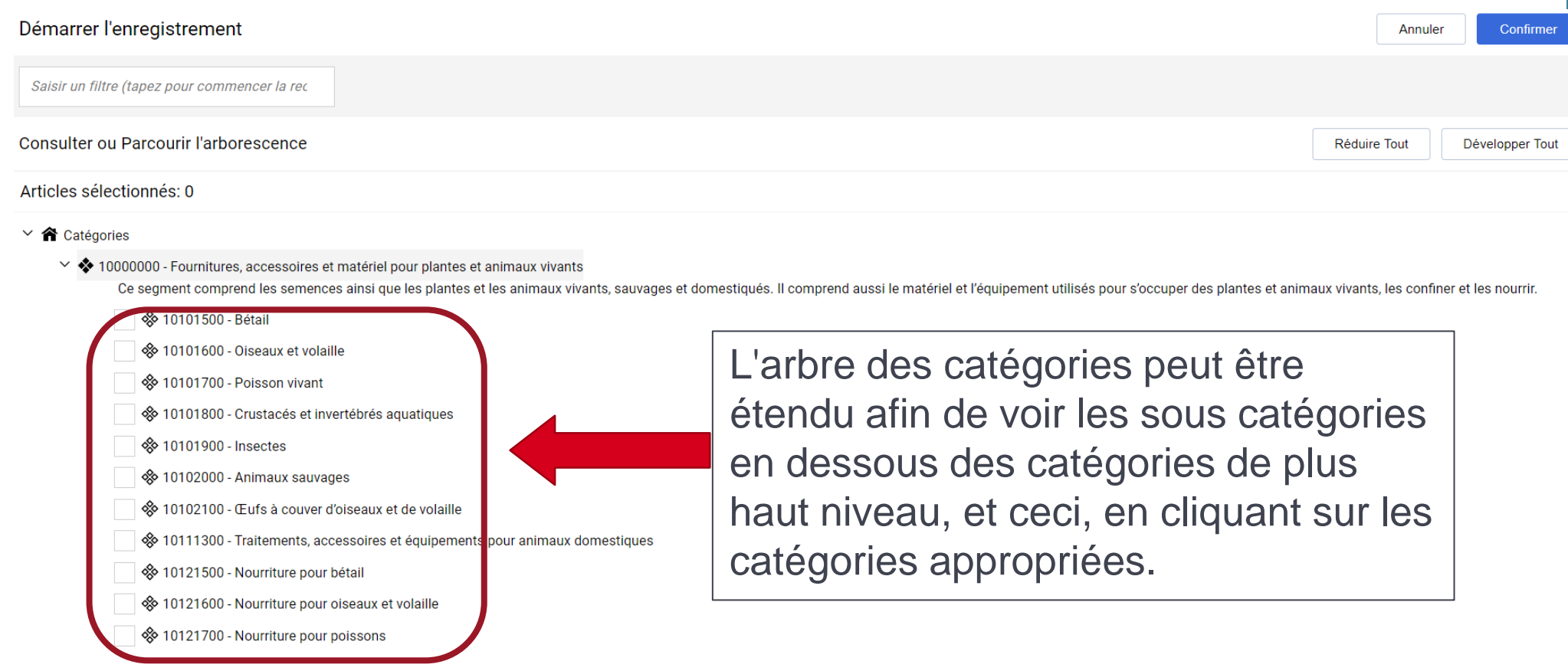

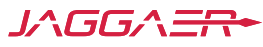

# **Arborescence des catégories - Recherche**

- Utilisez l'option «Recherche Libre» afin de retrouver des catégories spécifiques.
- Utiliser des mots clés tels que "bureau" au lieu de "fournitures de bureau", "ordinateur" au lieu de "accessoires informatiques", "consulter" au lieu de "consultation", etc... pour avoir des résultats de recherche plus pertinents.

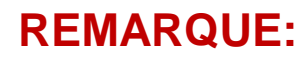

En cochant les cases, vous pouvez sélectionner toutes les sous catégories appropriées. Les sélections multiples sont autorisées et encouragées pour refléter tous les produits ou services que votre organisation peut fournir

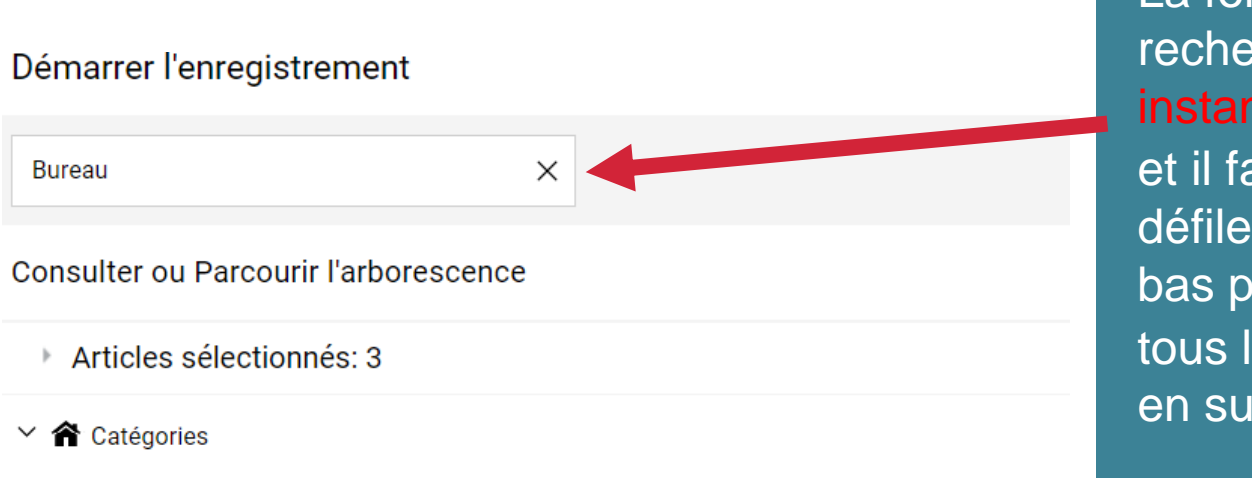

∨ ◆ 44000000 - Équipement de bureau, accessoires et fournitures

Ce segment comprend les appareils, l'équipement, les accessoires et les fourniture traitement du courrier, les fournitures de dessin, les fournitures fixes et les accessoires

- ⊗ 44102900 Accessoires pour machines de bureau
- 44103200 Machines et accessoires de contrôle du temps pour bureau x
- <sup>‰</sup> 44121600 Fournitures de bureau
- ♦ 47000000 Matériel et fournitures de nettoyage
	- Ce segment comprend l'équipement et les fournitures servant à la protection envir commerciaux.
- ◆ 56000000 Meubles et ameublements

Ce segment comprend les meubles utilisés dans les maisons, les bureaux, les loc

✓ �� 56101700 - Mobilier de bureau

レヘケラティ

#### **REMARQUE:**

La fonction de recherche est instantanée, et il faudra défiler vers le bas pour voir tous les résultats en surbrillance.

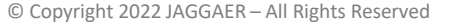

## Arborescence des catégories – Sélectionner

Démarrer l'enregistrement

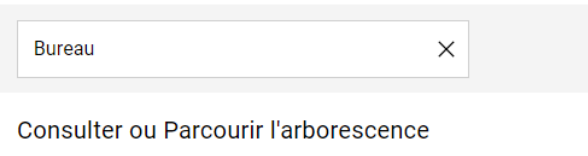

Articles sélectionnés: 3

- $\vee$   $\bigwedge$  Catégories
	- ∨ ◆ 44000000 Équipement de bureau, accessoires et fournitures

Ce segment comprend les appareils, l'équipement, les accessoires et les fournitures de **bureau** couramment utilisés dans le travail de secrétariat et d'administration d'une entreprise. Il comprend notamment l'équipement de traitement du courrier, les fournitures de dessin, les fournitures fixes et les accessoires (ex. : instruments d'écriture, classeurs de bureau).

Veiller à ce que toutes les catégories appropriées

ces catégories. Ensuite, cliquez sur «Confirmer».

soient sélectionnées afin de recevoir par email toutes

les alertes du système relatives aux opportunités de

√ <sup>‰</sup> 44102900 - Accessoires pour machines de **bureau** 

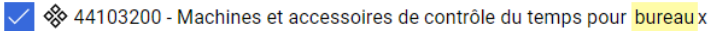

<sup>‰</sup> 44121600 - Fournitures de bureau

∨ ◆ 47000000 - Matériel et fournitures de nettoyage

Ce segment comprend l'équipement et les fournitures servant à la protection environnementale, à la gestion de l'eau usée et au nettoyage des bureaux et des toilettes ainsi que l'équipement servant au blanchissage et au net commerciaux.

56000000 - Meubles et ameublements

Ce segment comprend les meubles utilisés dans les maisons, les bureaux, les locaux d'entreprise, les écoles, les bibliothèques et les institutions.

S6101700 - Mobilier de bureau

<sup>‰</sup> 56111500 - Stations de travail et ensembles de **bureau** 

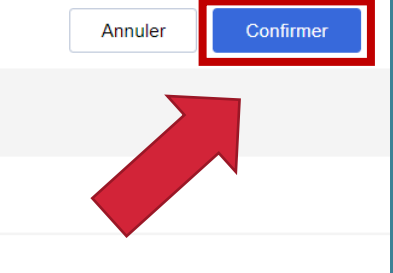

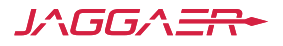

## **Courriel d'Enregistrement**

Après que vous ayez terminé le processus d'enregistrement, le message suivant apparaitra. SVP, ne répondez pas à cet email.

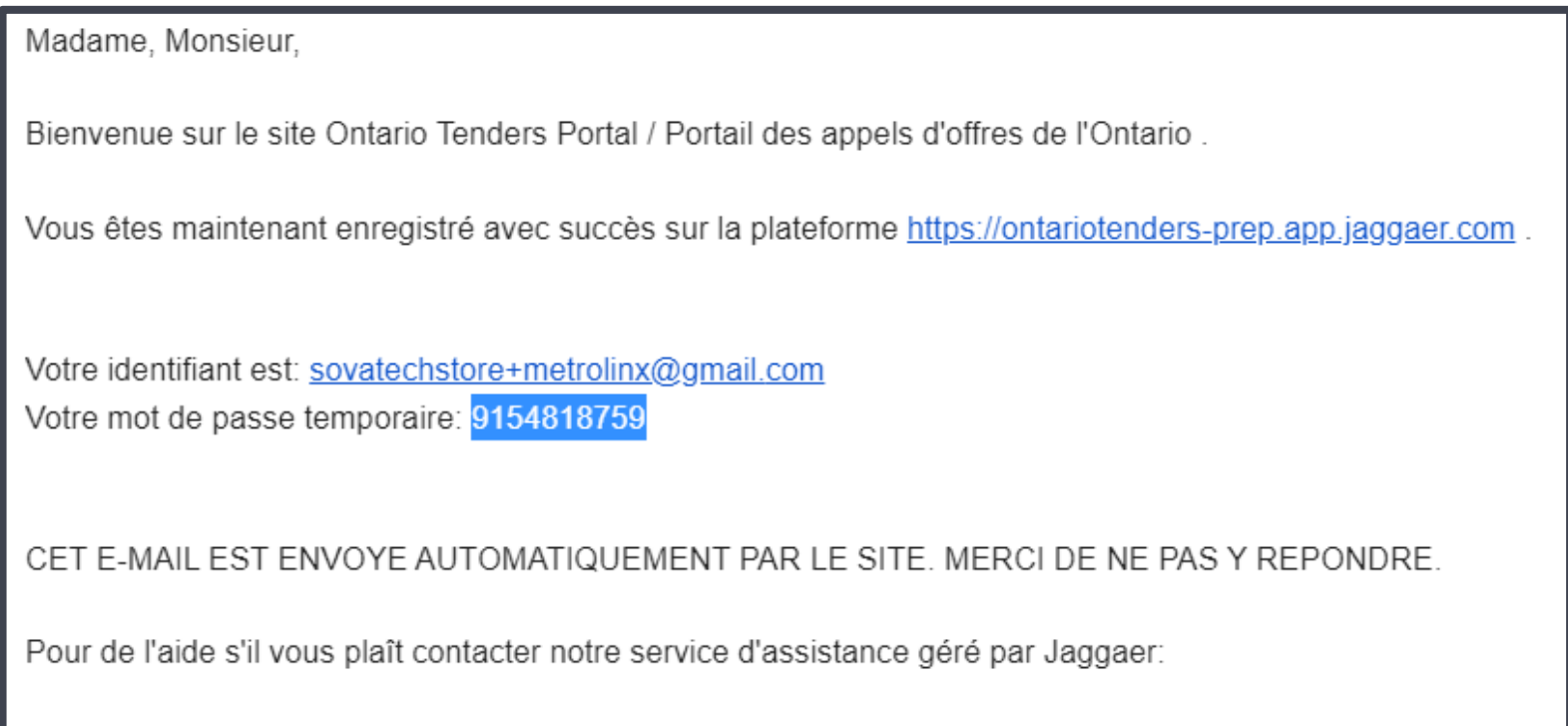

Appel gratuit: 1-866-722-7390

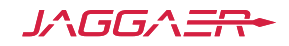

### **Nouveau Mot de Passe**

En cliquant sur le lien de l'email d'enregistrement, vous serez conduit à la page de connexion.

Pour des raisons de sécurité, le système exige que vous créiez un nouveau mot de passe.

#### Modifier le mot de passe

 $\star$  Identifiant

#### Nom d'utilisateur oublié

\* Nouveau mot de passe

\* Confirmer le mot de passe

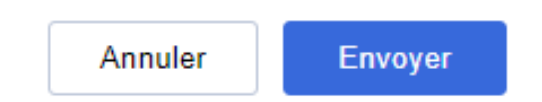

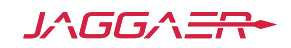

### **Courriel de Confirmation**

Une fois que vous mettrez à jour votre mot de passe, vous receverez l'email suivant. S'il vous plait ne répondez pas à cet email.

Madame, Monsieur,

Cet email vous confirme que votre mot de passe a été correctement modifié sur le site Ontario Tenders Portal / Portail des appels d'offres de l'Ontario le 25 nov., 2022 03:47 (MST - North America Mountain Time) à l'adresse suivante https://ontariotenders-prep.app.jaggaer.com.

Il s'agit d'une notification automatique. Si vous n'avez pas récemment modifié votre mot de passe, ou si vous suspectez que votre compte utilisateur peut avoir été utilisé frauduleusement, merci de contacter notre Centre des Opérations Clients immédiatement.

CET E-MAIL EST ENVOYE AUTOMATIQUEMENT PAR LE SITE. MERCI DE NE PAS Y REPONDRE.

Pour de l'aide s'il vous plaît contacter notre service d'assistance géré par Jaggaer:

Appel gratuit: 1-866-722-7390

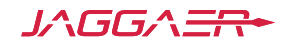

# **Identifiant**

.

Une fois que vous êtes enregistré et personnaliser votre mot de passe mot de passe, vous pourrez vous connecter et soumettre des réponses aux opportunités d'approvisionnement.

ANGLAIS FRANCAIS

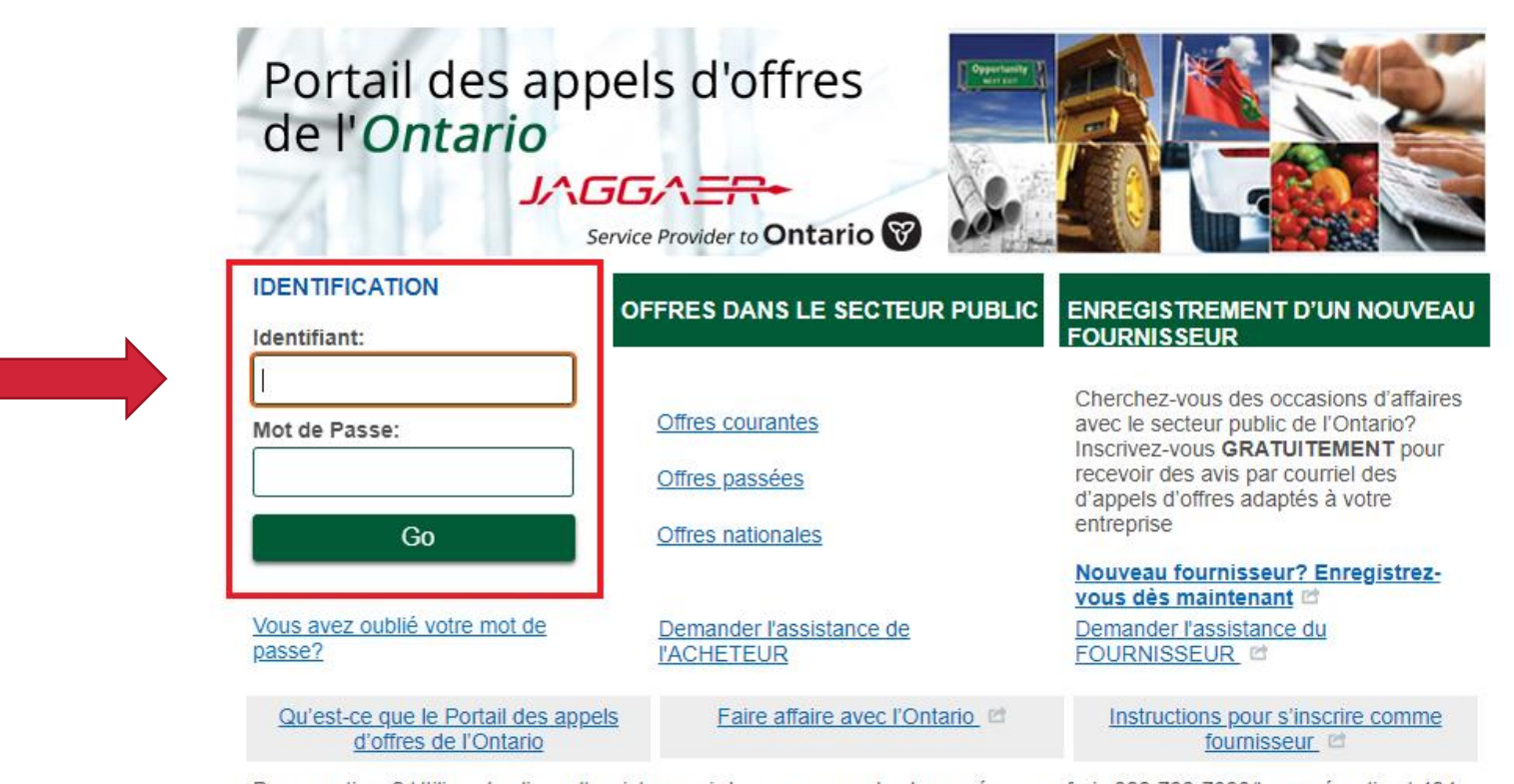

Des questions? Utilisez les liens d'assistance ci-dessus ou appelez le numéro sans frais 866-722-7390/le numéro direct 484-335-4586

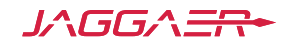

# **Page Principale**

#### **DÉCONNEXION**

#### Portail des appels d'offres de l'Ontario

#### ハムインデー Service Provider to **Ontario**

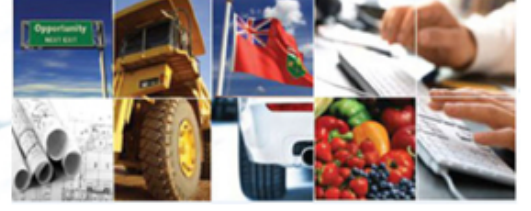

#### **MON PROFIL**

- ▶ Gérez votre profil
- Modifiez votre mot de passe
- 

#### Usagers multiples

#### **MES PROJETS D'APPROVISIONNEMENT**

Occasions offertes à tous les fournisseurs

#### Projets

- Demandes de renseignements ouvertes à tous les fournisseurs
- Demandes de propositions
- ouvertes à tous les fournisseurs
- 
- Mes demandes de renseignements
- 
- Mes demandes de propositions

#### Bienvenue sur le Portail des appels d'offres du gouvernement de l'Ontario

Ce service est un moyen sûr et efficace de vous engager dans des appels d'offres d'approvisionnement avec nos acheteurs.

La page des « occasions offertes à tous les fournisseurs » yous permet de consulter les appels d'offres ouverts.

Vous pouvez consulter les nouveaux projets d'approvisionnement en cliquant sur « Demandes de renseignements ouvertes à tous les fournisseurs ou Demandes de propositions ouvertes à tous les fournisseurs ».

Toute demande d'approvisionnement pour laquelle vous avez indiqué votre intérêt sera transférée dans votre page « Mes demandes de renseignements ou Mes demandes de propositions », où vous pouvez télécharger la documentation connexe et présenter votre réponse.

Si vous avez besoin d'aide, veuillez communiquer avec le soutien technique dès que possible.

#### Annonces:

- La présente est pour informer toutes les parties intéressées que le gouvernement de l'Ontario et ses organismes ont la possibilité de tirer profit de l'entente d'achat de mobilier de bureau et de services connexes du Marché éducationnel collaboratif de l'Ontario (MECO). Les possibilités d'approvisionnement du MECO sont affichées sur son portail d'appels d'offres.
- La province élimine les frais d'utilisation du Portail des appels d'offres de l'Ontario. À compter du 1er avril 2018, les fournisseurs n'auront plus à paver les frais d'utilisation pour présenter leurs soumissions en ligne dans le Portail des appels d'offres de l'Ontario. Pour en savoir plus, veuillez consulter foire aux questions.

Des questions? Contactez Jaggaer en soumettant le formulaire de demande d'assistance aux fournisseurs ou en appelant le numéro gratuit 866-722 - 7390 | le numéro direct 484 335-4586

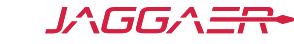

Cette partie permet aux fournisseurs de naviguer et trouver des opportunités

# **Usagers Multiples**

#### **DÉCONNEXION**

Portail des appels d'offres de l'Ontario ハムス・キャ

#### Service Provider to Ontario

#### La sélection du lien «Usagers multiples» vous permettra de gérer les sous utilisateurs ayant un compte.

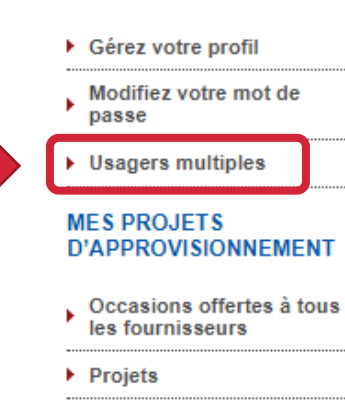

**MON PROFIL** 

#### Demandes de

- renseignements ouvertes à tous les fournisseurs
- Demandes de propositions ▶ ouvertes à tous les
- fournisseurs

#### Mes demandes de renseignements

Mes demandes de propositions

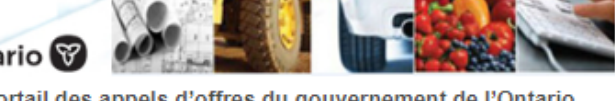

Bienvenue sur le Portail des appels d'offres du gouvernement de l'Ontario

Ce service est un moyen sûr et efficace de vous engager dans des appels d'offres d'approvisionnement avec nos acheteurs.

La page des « occasions offertes à tous les fournisseurs » yous permet de consulter les appels d'offres ouverts.

Vous pouvez consulter les nouveaux projets d'approvisionnement en cliquant sur « Demandes de renseignements ouvertes à tous les fournisseurs ou Demandes de propositions ouvertes à tous les fournisseurs ».

Toute demande d'approvisionnement pour laquelle vous avez indiqué votre intérêt sera transférée dans votre page « Mes demandes de renseignements ou Mes demandes de propositions », où vous pouvez télécharger la documentation connexe et présenter votre réponse.

Si vous avez besoin d'aide, veuillez communiquer avec le soutien technique dès que possible.

#### Annonces:

- La présente est pour informer toutes les parties intéressées que le gouvernement de l'Ontario et ses organismes ont la possibilité de tirer profit de l'entente d'achat de mobilier de bureau et de services connexes du Marché éducationnel collaboratif de l'Ontario (MECO). Les possibilités d'approvisionnement du MECO sont affichées sur son portail d'appels d'offres.
- La province élimine les frais d'utilisation du Portail des appels d'offres de l'Ontario. À compter du 1er avril 2018, les fournisseurs n'auront plus à payer les frais d'utilisation pour présenter leurs soumissions en ligne dans le Portail des appels d'offres de l'Ontario. Pour en savoir plus, veuillez consulter foire aux questions.

Des questions? Contactez Jaggaer en soumettant le formulaire de demande d'assistance aux fournisseurs ou en appelant le numéro gratuit 866-722 - 7390 | le numéro direct 484 335-4586

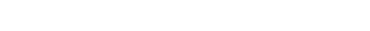

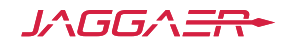

# **Usagers Multiples – Ajouter un Sous Utilisateur**

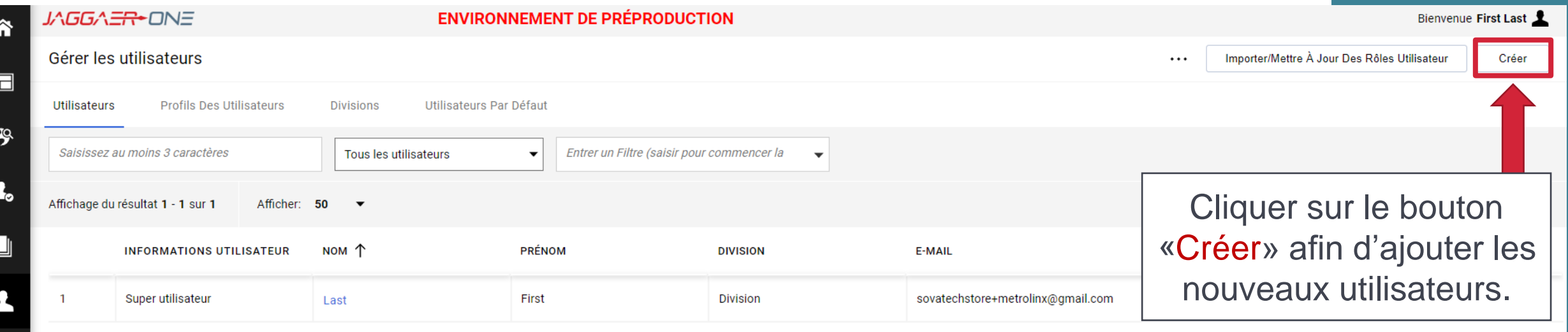

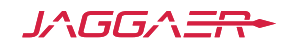

## **Usagers Multiples – Voir les Droits d'Utilisateurs**

 $\leftarrow$  Nouvel utilisateur

Voir Les Droits Utilisateur

1.00 Two One a bien été enregistré en tant que nouvel utilisateur. Ses codes d'accès viennent de lui être envoyés par e-mail à l'adresse sovatechstore+255@gmail.com Le nouveau compte utilisateur n'a pas de rôle associé. Merci de vérifier les droits qui lui sont associés. Le compte n'a, par défaut, aucun droit activé.

> La sélection du bouton «Voir les droits d'utilisateurs» vous permettra de définir ce que l'utilisateur est ou n'est pas autorisé à faire au sein du système.

Veuillez noter qu'il est préférable d'affecter qu'un seul super utilisateur de posséder et gérez votre compte.

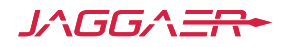

### **Usagers Multiples – Parametres par Défaut**

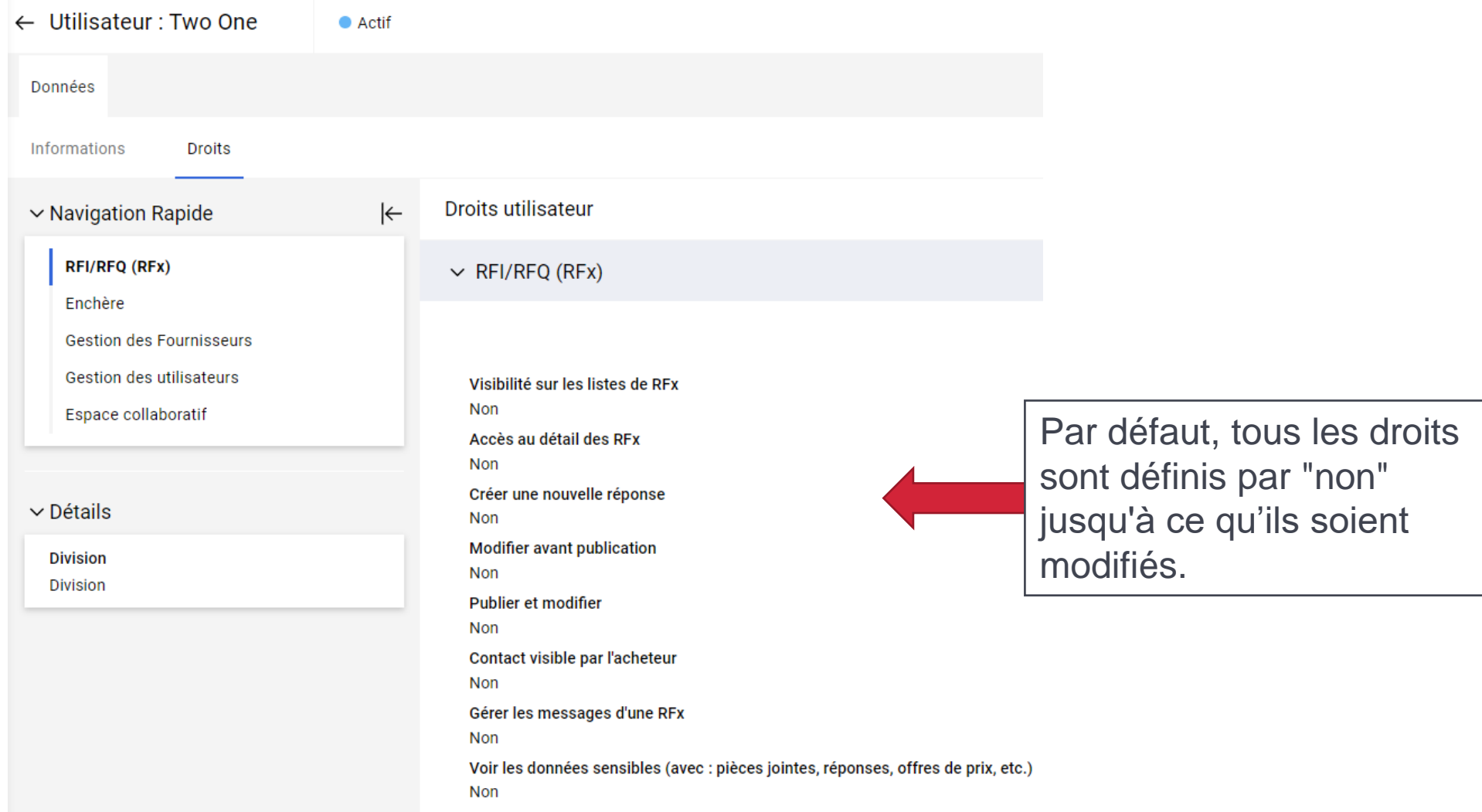

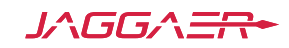

## **Usagers Multiples – Modifier les Details**

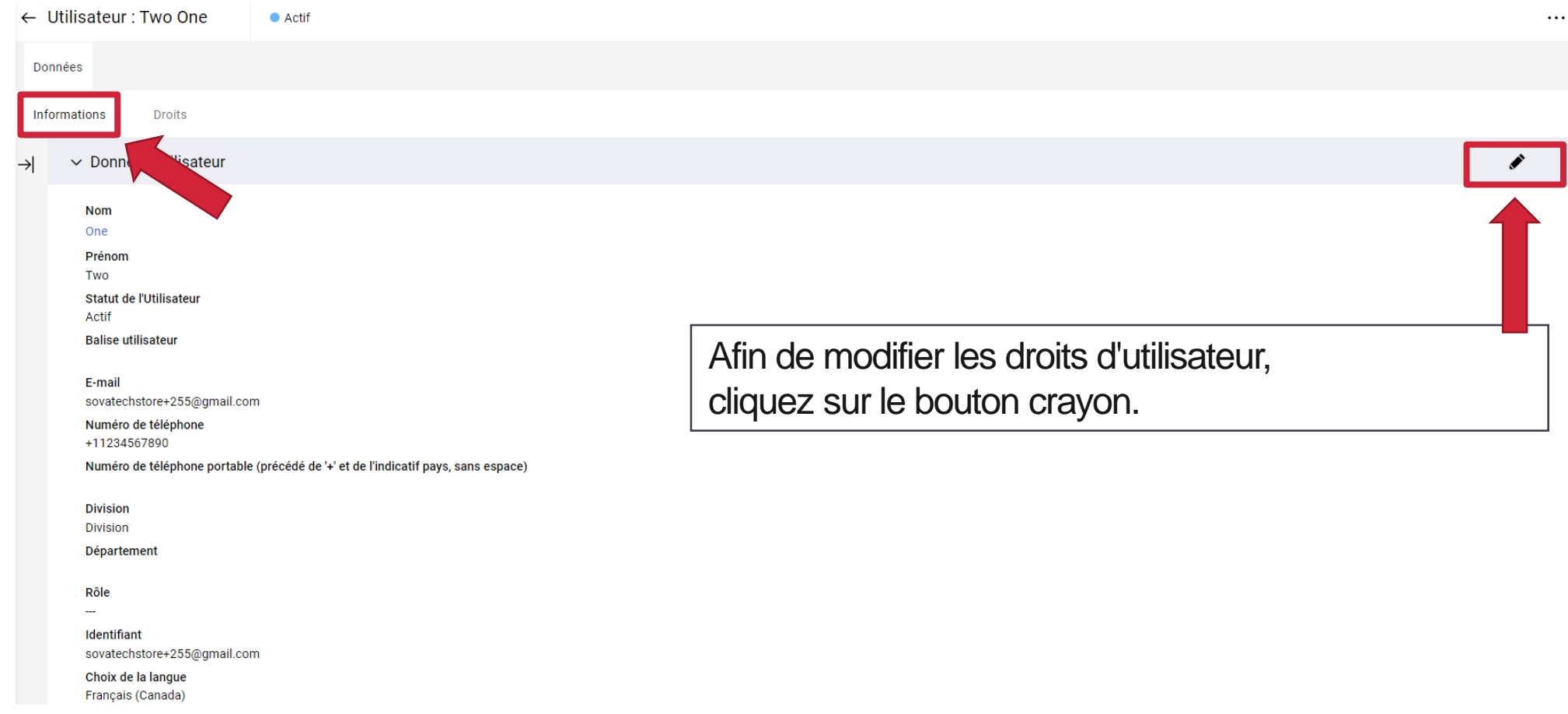

## **Usagers Multiples – Sauvegarder le Nouvel Utilisateur**

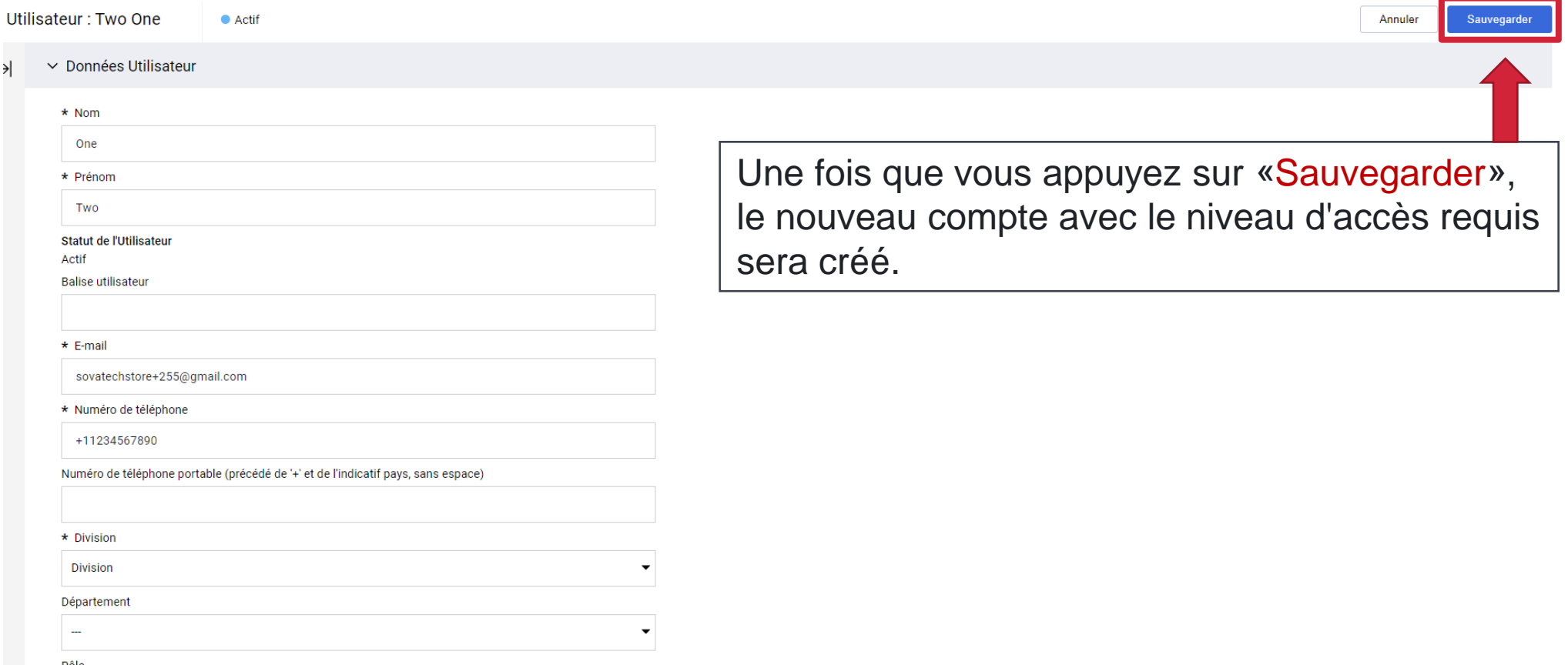

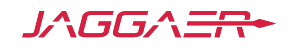

# **Assistance Supplémentaire**

- Pour toute assistance supplémentaire, veuillez consulter l'assistance en ligne pour les fournisseurs
- Alternativement contactez Jaggaer en soumettant **le [formulaire de demande d'assistance aux fournisseurs](https://www.jaggaer.com/fr/envoyer-un-ticket-au-support-fournisseurs/)** ou appelé gratuitement au (866) 722 7390

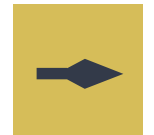

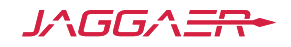